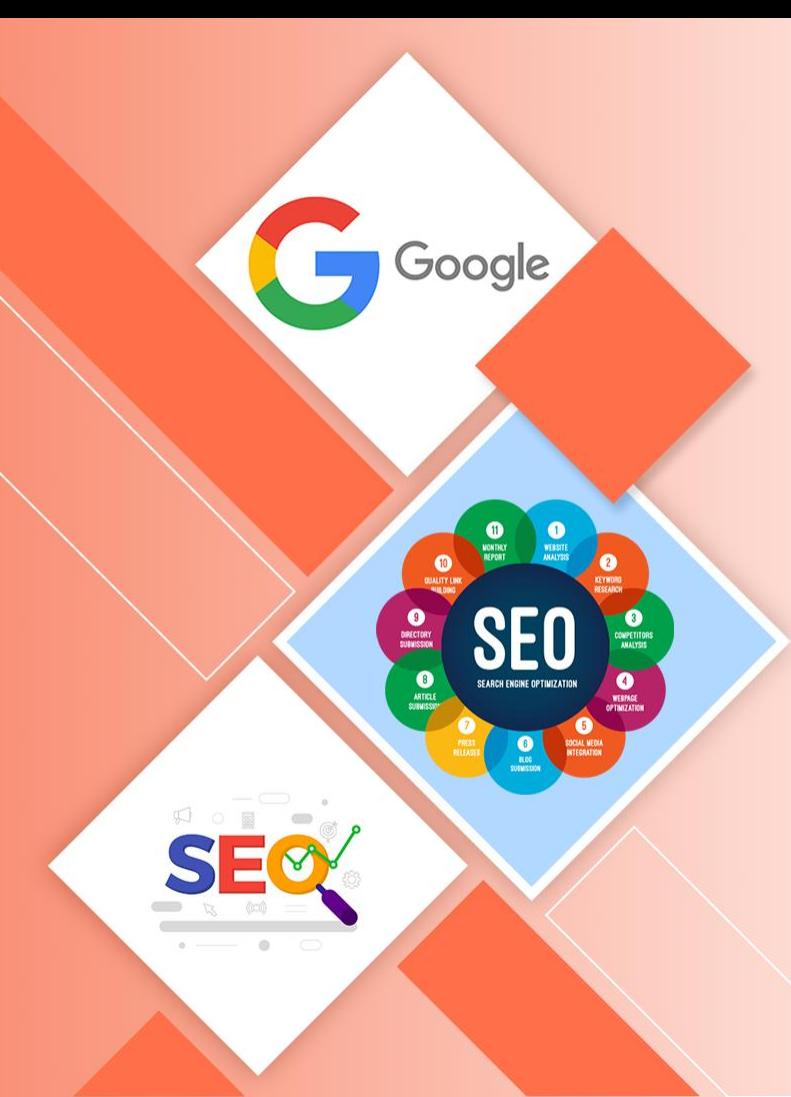

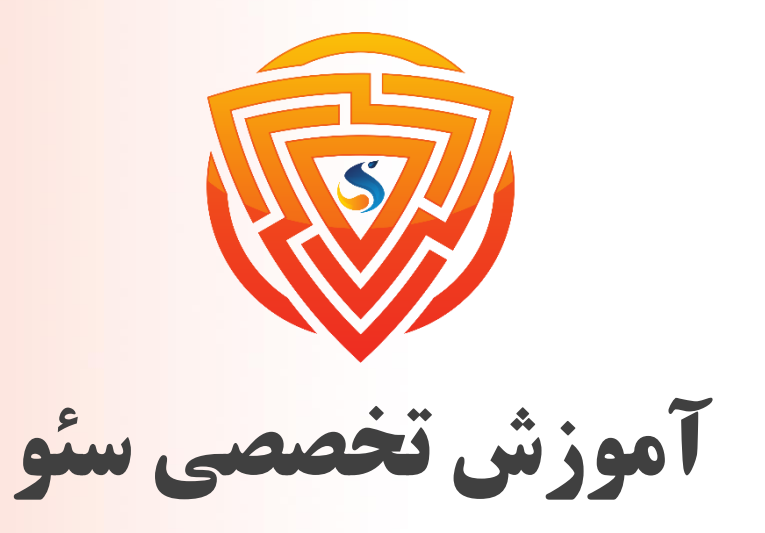

## Search Engine Optimization

**آموزش سئو فروشگاه اینترنتی و سایت فروشگاهی** 

**مدرس : محمد امین زاده**

www.sooraac.ir

طراحی شده توسط شرکت پیشگامان فناوران سورا

**آموزش سئو فروشگاه اینترنتی**

اکثر افراد یک اشتباه بزرگ مرتکب میشوند و در شروع کار؛ روی رتبه گرفتن در عبارات پر جستجویی که فوقالعاده **رقابتی هستند برنامهریزی میکنند.**

فرض کنید شما لباس مردانه میفروشید. احتمالا به فکر رتبه گرفتن در کلمه کلیدی مثل "لباس مردانه" هستید که **واضحترین کلمه کلیدی است که میتوانید آن را هدف قرار بدهید.**

**ابتدا بیایید نگاهی در صفحه اول و رتبههای برتر داشته باشیم.**

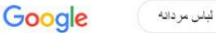

 $\times$   $\downarrow$   $\sim$ 

https://www.digikala.com > search - Diese Seite übersetzen

لباس مردانه - خريد پوشاک مردانه رسمي و اسپرت(مد سال 1400) خرید آنلاین و لیست قیمت جدیدترین ست لیاس های مردانه مجلسی، شیک، اسپرت، مد سال 2021 مداسب فصل های زمستان و تابستان از بهترین بر ندهای ایر انی و خارجی در دیجی ... تاپ مردانه - شلوار ک مردانه - قباس شنا مردانه - قباس راحتی مردانه

https://www.digistyle.com > catego... • Diese Seite übersetzen

خرید لباس مردانه مجلسی و لباس راحتی و اداری و لباس مردانه اسیرت

خرید ست رسمی، قیاس راحتی، شلوار جین، ژاکت، پالتو، کاپشن، پیراهن، قیاس زیر ، سویشرت و هودی مردانه در ردگ های مشکی، سبز و زرشکی از برندهای کوتون و آدیداس در ...

https://www.modiseh.com > men - Diese Seite übersetzen

#### خرید جدیدترین لباس و اکسسوری مردانه - فروشگاه اینترنتی مدیسه

قیاس مردانه مورد علاقه خود را از دستههای تیشرت، پولوشرت، شلوار ، پلیور و سویشرت مردانه مطابق با سلیقهتان انتخاب کنید و در خانه تحویل بگیرید. ضمانت اصالت و ...

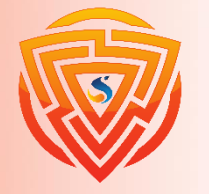

**آموزش سئو فروشگاه اینترنتی**

**همانطور که دیدید فروشگاههای آنالین بزرگی در صدر نتایج جستجو هستند. فکر میکنید میتوانید باالتر از اینها باشید؟ متاسفم، اما چنین چیزی در شروع کار سئو سایت ممکن نیست!**

**در ادامه آموزش، نحوه انجام کامل این کار را به شما نشان خواهم داد.**

**اما قبل از شروع؛ اگر درحال راهاندازی یک سایت فروشگاهی هستید، باید بدانید تاثیر** https **در سئو یک**

**وبسایت فروشگاهی بسیار زیاد است و شما باید در سایت خود از** HTTPS **استفاده کنید. حتما تعجب میکنید**

**اگر بفهمید که چه تعداد از سایتهای فروشگاهی از** HTTPS **استفاده نمیکنند.**

### دلیل اهمیت خیلی زیاد این موضوع این است که:

**تقریبا همه فروشگاههای آنالین دارای فرمهای زیادی هستند که اطالعات شخصی کاربران را جمعآوری میکنند. بنابراین روش خوبی است که مطمئن شوید همه اطالعات )نه فقط اطالعات کارت اعتباری( رمزگذاری شدهاند.** HTTPS **یکی از سیگنالهای تجربه کاربری است و گوگل تایید کرده است که رتبه سایتهایی که محتوا را از طریق** HTTPs **ارائه میدهند )اندکی( افزایش میدهد.**

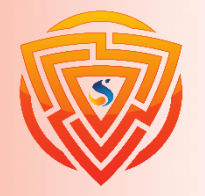

**مرحله 1 ( : تحقیق کلمات کلیدی**

**مانند بقیه سایتها، در اینجاهم سئو باید با تحقیق کلمات کلیدی آغاز شود. بدون تحقیق کلمات کلیدی، شما کورکورانه عمل میکنید و با تکیه بر حس ششم خود کار را پیش میبرید. اما چگونه باید تحقیق کلمات کلیدی را برای یک سایت فروشگاهی انجام دهید؟**

**تمام مراحلی که در درس آموزش تحقیق کلمات کلیدی توضیح دادم را باید برای فروشگاه اینترنتی خود نیز انجام دهید. اگر یادتان باشد در این مرحله باید کارهای زیر را انجام میدادید:**

- ➢ **شناخت بازار**
- ➢ **یافتن کلمات کلیدی از منابع مختلف )کیورد پلنر، افزونههای کلمات کلیدی، سایت** kwfinder **و**...**(**
	- ➢ **یکسانسازی کلمات کلیدی که هدف جستجوی یکسانی دارند**
		- ➢ **هدفگذاری کلمات کلیدی در صفحات**

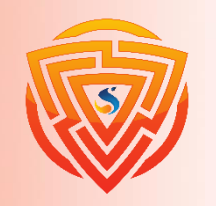

Google

**نکات تکمیلی تحقیق کلمات کلیدی برای سایت های فروشگاهی** Google **در سایتهای فروشگاهی دو نوع صفحه مهم برای بهینهسازی وجود دارند:** ➢ **صفحات دستهبندی** ➢ **صفحات محصول در سایتهای فروشگاه اینترنتی، کلمات کلیدی مهم شما باید روی دستهبندیهای محصوالت هدفگذاری شود. نکته مهم دیگر این است که صفحه اصلی سایت فروشگاهی شما باید روی کلمه کلیدی هدفگذاری شود که موضوع اصلی فروشگاه اینترنتی شما است و تمام محصوالت دیگر سایتتان را در زیر مجموعه خود قرار**

**دهد.**

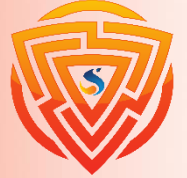

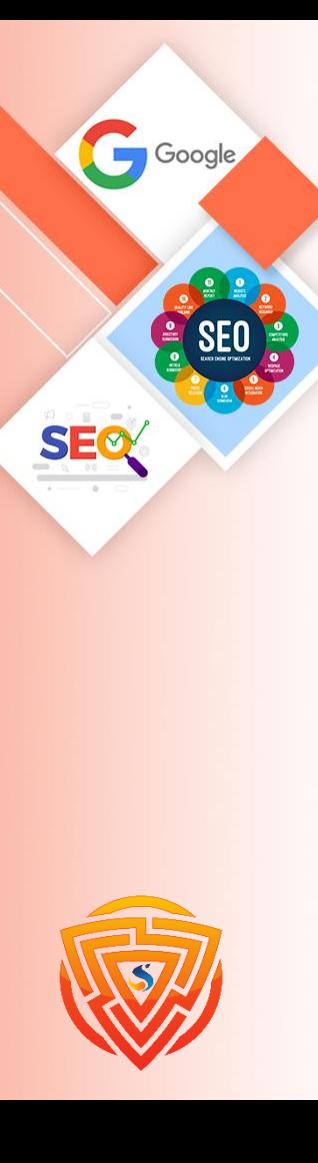

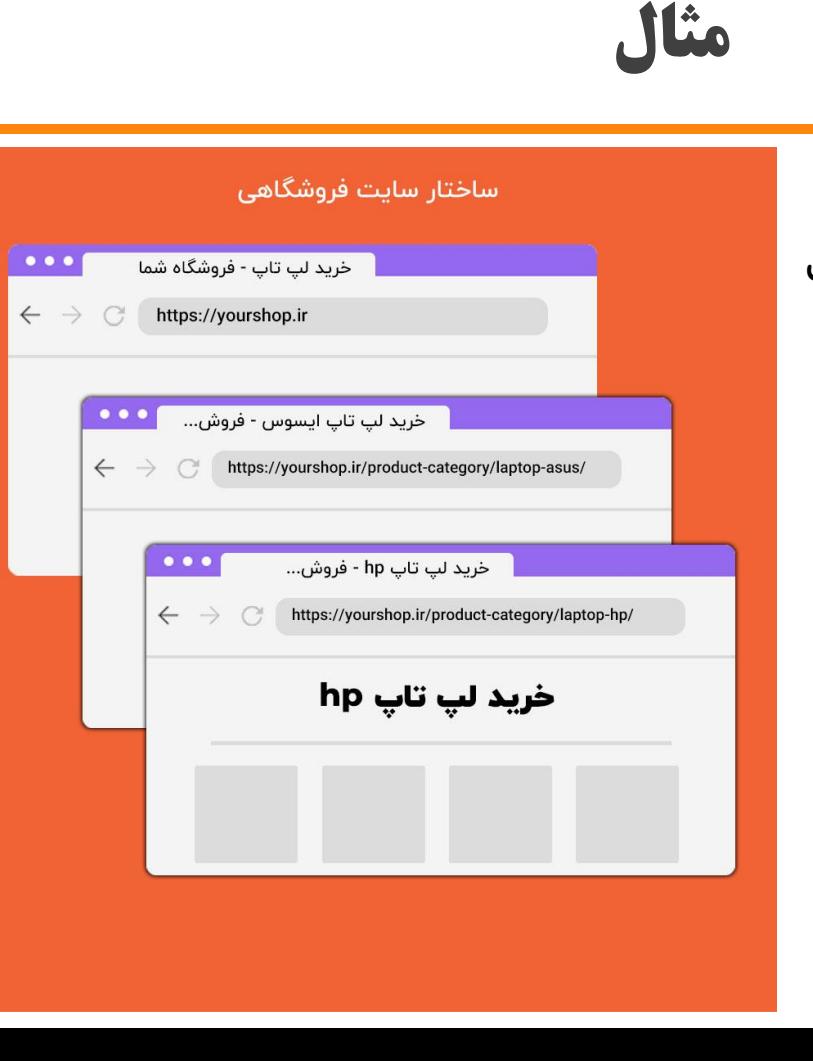

**صفحه اصلی: خرید لپ تاپ صفحه دستهبندی: خرید لپ تاپ ایسوس صفحه دستهبندی: خرید لپ تاپ** hp

بعد از پایان پروسه تحقیق کلمات کلیدی نوبت بهینهسازی محتوای صفحات است.

**مرحله 2 ( : سئو page-On**

**اکنون که میدانیم هر صفحه باید برای کدام کلمات کلیدی و اصطالحات بهینه شود، زمان آن است که شروع به اجرای بهینهسازی صفحات )سئو** page-On **)برای کلمات کلیدی کنیم.**

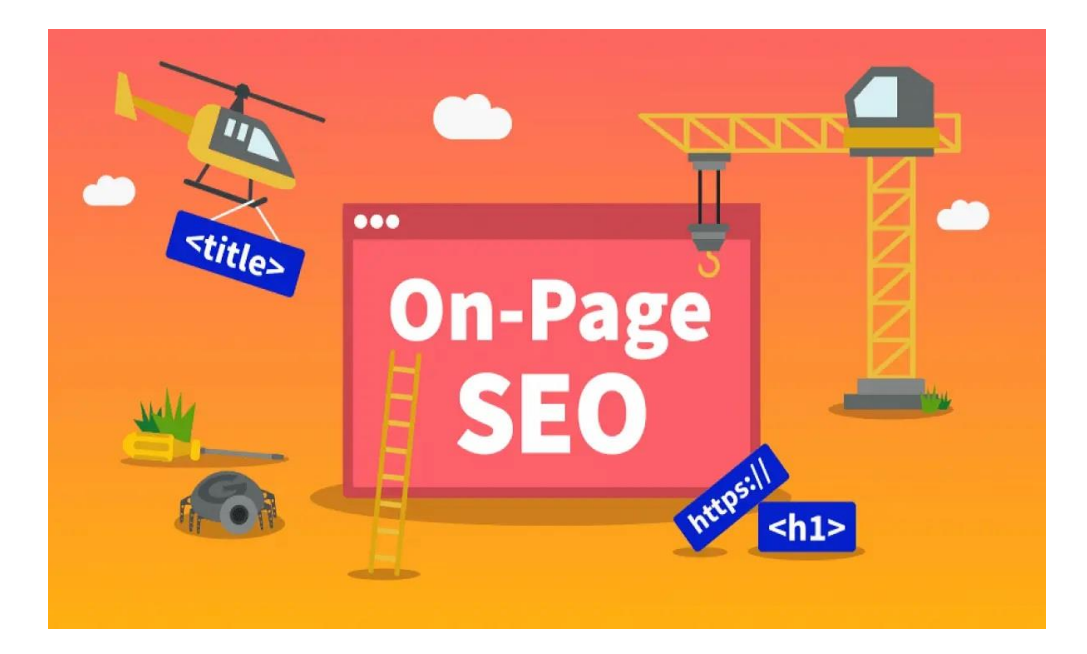

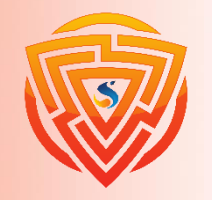

SEC

**عناوین و توضیحات متا و 1h خود را بهینه کنید**

**اکثر سایتهای فروشگاهی از روش اتوماتیک و قالببندی شدهای برای پر کردن تگهای متا خود استفاده میکنند. در این روش؛ متنها با توجه به یک الگوی ثابت پر میشوند.** به راحتی می توان فهمید که چرا برخی از فروشگاههای آنلاین این کار را انجام میدهند. بسیاری از آنها دهها، **حتی گاهی صدها هزار صفحه دارند، نوشتن عناوین منحصربهفرد و توضیحات متا برای هر یک از آنها کاری دشوار و خستهکننده است.**

### اما موضوع مهم اینجاست که:

**روش قالببندی شده ایدهآل نیست. هنگام انجام این کار، راهی برای بهینهسازی واقعی هر صفحه وجود ندارد.** بنابراین به شما توصیه میکنم که از روش ترکیبی استفاده کنید. یعنی برای صفحات مهم خود تایتل و متا **اختصاصی بنویسید. سپس برای بقیه صفحات از روش قالببندی شده استفاده کنید.**

**اما برای هر صفحه از الگوی یکسانی استفاده نکنید. برای هر دسته، زیرشاخه، برند و غیره از الگوی منحصربهفردی استفاده کنید.**

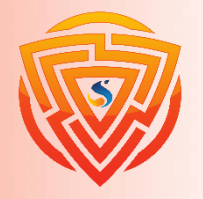

Google

**عناوین و توضیحات متا و 1h خود را بهینه کنید**

**نکته مهم این است که؛ باید توضیحات عالی را برای صفحات مهم خود بنویسید و صفحات دیگر دارای توضیحات متا منحصر به فرد باشند.**

**صفحات مهم چه صفحاتی هستند؟ آنهایی که قبال حداقل در یک کلمه کلیدی بین ۱۰ رتبه برتر گوگل قرار گرفتهاند یا اینکه کلمات کلیدی مهمی را روی آنها هدفگذاری کردهاید.**

**بنابراین این موارد را پیدا کنید و دست بکار شوید.**

<mark>در اینجا چند نکته وجود دارد</mark>:

- ➢ **کلمه کلیدی اصلی خود را هم در سئو تایتل و هم در توضیحات متا وارد کنید.**
- ➢ **از کلمات کلیکخور در عنوان استفاده کنید. )مانند تخفیف، فروش ویژه، ارسال رایگان، تحویل در روز بعد، بازگشت رایگان و غیره(.**

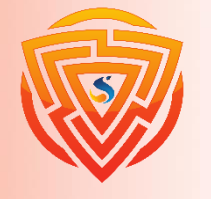

**اما درمورد 1h چطور؟**

**ساده است. فقط از عنوان دستهبندی )برای صفحات دستهبندی( و از عنوان محصول )برای صفحات محصول( استفاده کنید.**

**اگر مراحل را به درستی انجام داده باشید، صفحات باید برای کلمه کلیدی بهینه شده باشند. در صفحات دستهبندی؛ نیازی به بهینهسازی زیاد نیست. تنها مطمئن شوید که فقط یک** 1h **در هر صفحه وجود دارد و توضیحات کافی در صفحه وجود دارد.**

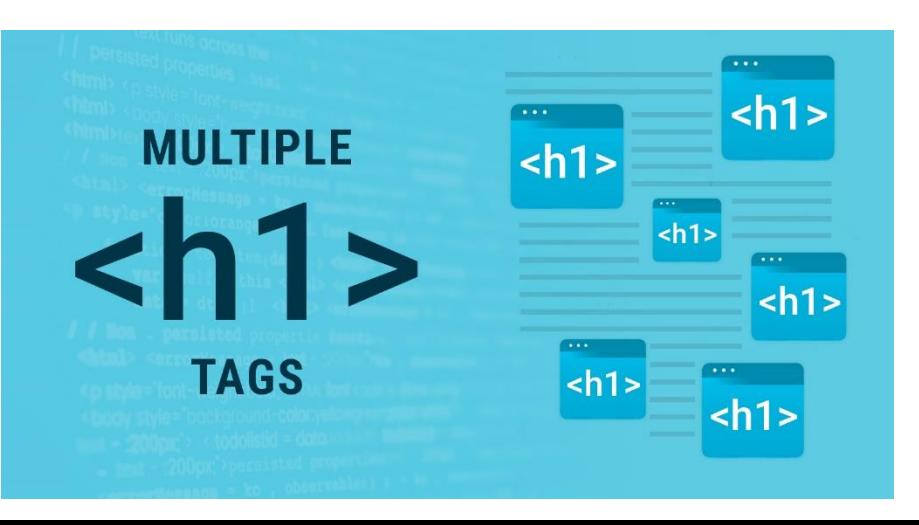

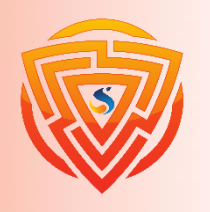

 **URLهای خود را بهینه کنید.**

**ممکن است )نامک** – slug **)آدرسدهی سایتهای فروشگاهی برای سئو مناسب نباشند. مانند نمونه زیر:**

www.yourshop.com/fa/tusk/category/clothing-427/t-shirts/N-82zZqz6Zdgl

**که کامال غیر حرفهای است.**

\*نامک یا Slug : متنی است که بعد از نام دامنه شما به عنوان بخشی از لینک شما قرار داده میشود و در **واقع آدرس مخصوص صفحه است و باعث میشود که صفحات شما یک لینک منحصربهفرد داشته باشند.**

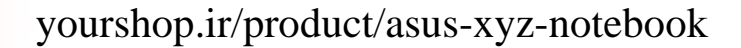

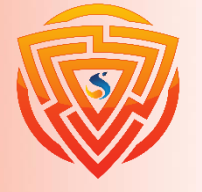

 **URLهای خود را بهینه کنید.**

- **لینکهای ثابت شما باید تا حد ممکن واضح و خوانا باشند.**
	- **چند** url **پیشنهادی مطابق با اصول سئو:**
	- yourshop.ir/shop **فروشگاه صفحه**➢
- yourshop.ir/product-category-name **:بندیدسته صفحه**➢
	- yourshop.ir/shop/product-name **:محصول صفحه**➢

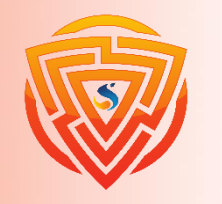

 **URLهای خود را بهینه کنید.**

**نکات زیر راجع به نوشتن** URL**های خوب برای سایتهای فروشگاهی است:**

- ➢ **تا حد ممکن آنها را کوتاه و واضح بنویسید.**
	- ➢ **کلمه کلیدی اصلی خود را در آن وارد کنید.**
- ➢ **برای تفکیک کلمات از خط تیره )-( استفاده کنید. از زیرخط)ـ(، فاصله یا هر کاراکتر دیگری به جای آن استفاده نکنید.**

# DRL سازی

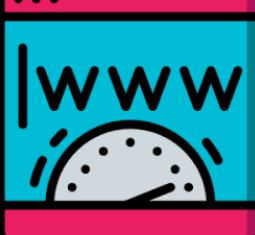

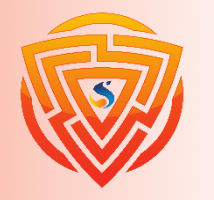

**توضیحات منحصربه فرد دسته و محصول را بنویسید.**

**تقریبا به هر فروشگاه اینترنتی بزرگی که نگاه کنید، میبینید که توضیحات منحصربهفردی را در صفحات دستهبندی و محصول خود قرار دادهاند.**

**این امر دو دلیل دارد:**

➢ **به بازدیدکنندگان درباره دستهبندی یا محصولی که مشاهده میکنند اطالعات بیشتری میدهد.** ➢ **به گوگل کمک میکند تا بفهمد صفحه درمورد چیست.**

**به یاد داشته باشید، گوگل صفحات را براساس الگوریتم رتبهبندی میکند. درصورتی که هیچ محتوای متنی در صفحه نباشد فقط باعث زحمت الگوریتم میشود.**

**بنابراین توصیه میکنم توضیحات منحصربهفردی را به صفحات محصول و دستهبندی خود اضافه کنید. وقتی میگویم منحصربه فرد منظورم منحصربهفرد به معنای واقعی کلمه است!**

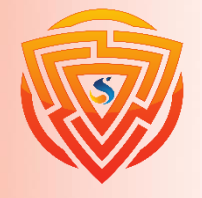

Google

**توضیحات منحصربه فرد دسته و محصول را بنویسید.**

**توضیحات محصول را از وبسایت تولیدکنندگان یا جاهای دیگر کپی نکنید. خودتان محتوا را بنویسید. در اینجا چند دستورالعمل برای انجام این کار آمده است:**

- ➢ **کلمه کلیدی اصلی مورد هدف خود را در اوایل توضیحات وارد کنید.**
- ➢ **مطمئن شوید که متن به خوبی نوشته شده و برای کاربر قابل فهم است.**
	- ➢ **به بازدیدگنندگان چیزهایی را بگویید که ممکن است بخواهند بدانند.**
	- ➢ **از موضوعات بی ربط دوری کنید و متن را کوتاه و شیرین نگه دارید.**

**اگر فکر میکنید انجام این کار در تکتک صفحات سایت شما برایتان سخت است، سعی کنید از مهمترین صفحات شروع کنید.**

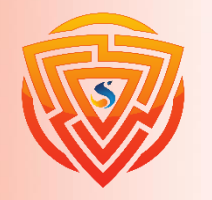

Google

**مرحله 3 ( : سئو تکنیکال**

**یکی از مواردی که اغلب در آموزش سئو فروشگاهی نادیده گرفته میشود بخش سئو تکنیکال سایتهای فروشگاه آنالین است.**

**وبسایتهای فروشگاهی؛ مستعد مشکالت تکنیکال بیشتری هستند و نیاز بیشتری به بهینه سازی تکنیکال دارند. در ادامه آموزش، به طور خالصه توضیح میدهم که چه کارهایی باید انجام دهید.**

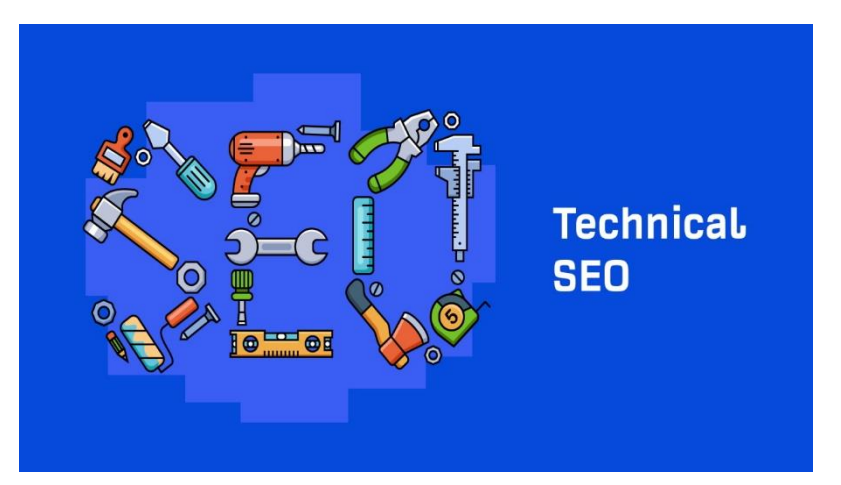

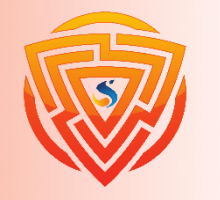

**رفع مشکل محتوای تکراری**

**در سایتتان به دنبال صفحاتی با محتوای یکسان اما** URL**های متفاوت باشید، خیلی اوقات دلیلی برای وجود دو صفحه یکسان وجود ندارد. بنابراین در صورت وجود یکی را حذف کرده و به دیگری منتقل میکنیم. اما گاهی اوقات ممکن است وجود دو صفحه مشابه دلیلی داشته باشد.**

**اگر چنین است، رل کنونیکال بهترین گزینه برای شماست. اینگونه مطمئن میشوید که حداقل گوگل یکی از صفحات را ایندکس میکند.**

**\*رل کنونیکال: در بخش هد صفحه قرار میگیرد. به صورت پیشفرض؛ آدرس خود صفحه در آن قرار میگیرد. چنانچه آدرس صفحه دیگری در آن قرار بگیرد؛ گوگل آن صفحه را مهمتر تلقی میکند و احتماال به آن صفحه به جای این صفحه رتبه میدهد.**

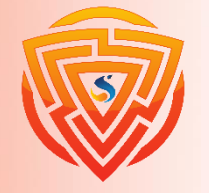

Google

**رفع مشکل محتوای تکراری**

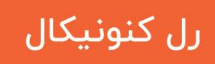

### کد "رل کنونیکال"

<link rel="canonical" href="https://example.ir/a/" />

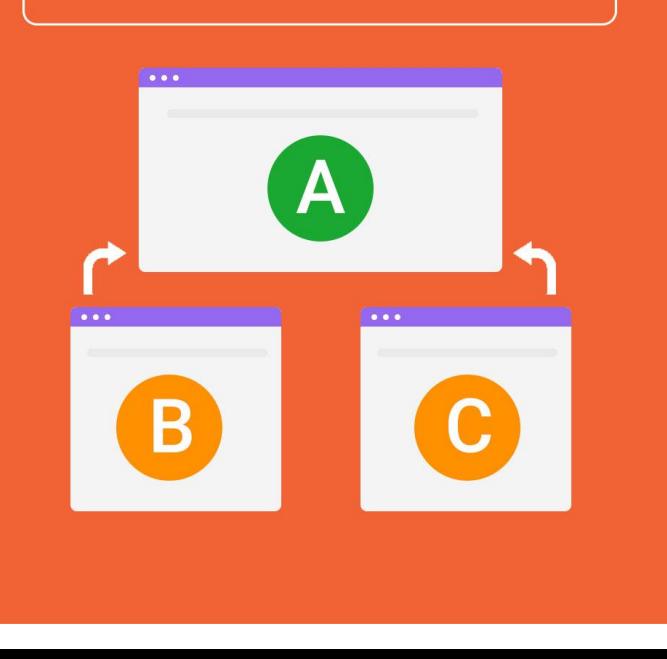

**همچنین میتوانید یک تگ**"follow , noindex "**را نیز به آن بیافزایید.**

**<meta name="robots" content="noindex,follow">**

**با افزودن این تگ به صفحات پویا خود، مطمئن میشوید که آن صفحات، ایندکس نمی شوند اما لینکهای موجود در آن صفحات ایندکس میشود.**

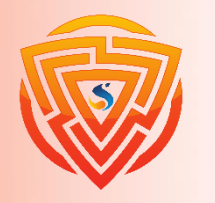

Google

**SE** 

**پیدا کردن صفحات یتیم**

**صفحات یتیم چه هستند؟ صفحاتی که هیچ لینک داخلی به آنها داده نشده است. این صفحات باید اصالح شوند. اگر مناسب نیستند؛ حذف شوند و اگر محتوای مناسبی دارند؛ به آنها لینک داده شود. باید صفحات دستهبندی و محصولتان تا آنجا که ممکن است به راحتی در دسترس بازدیدکنندگان قرار** گیرند. به همین دلیل قاعده کلی این است که صفحات نباید بیشتر از ۳ کلیک با صفحه اصلی شما فاصله **داشته باشند.**

**ساختار خوب = صفحه اصلی** < **دستهبندی** < **محصول ساختار بد = صفحه اصلی** < **دستهبندی** < **دستهبندی** ......

**با اینکه این یک قانون کلی مناسب است )مخصوصا برای سایتهای فروشگاهی کوچکتر(، اما همیشه تنظیم ساختار آدرسها به این صورت امکانپذیر نیست، به خصوص برای سایتهای بزرگ.**

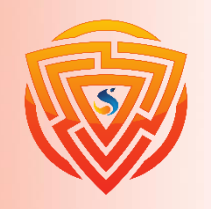

**افزایش سرعت سایت**

هر چقدر سرعت سایت شما پایین باشد؛ مشتریان بیشتری را از دست خواهید داد و آنها را به رقبا واگذار **خواهید کرد. گوگل در مورد تاثیرات سرعت صفحه تحقیقاتی انجام داده است. این تحقیقات نشان می دهد نرخ پرش )**Rate Bounce **)سایت به ازای هر ثانیه تاخیر در بارگذاری بیشتر میشود.**

**در ماه مه ،۲۰۲۱ گوگل معیارهایی را برای سنجش سرعت سایت معرفی کرد و از سرعت سایت به عنوان یکی از فاکتورهای سئو و رتبه بندی رونمایی کرد. نام این معیارها** vitals web core **است. سرعت سایت مدت زمانی است که یک صفحه برای بارگذاری کامل نیاز دارد. سرعت بارگذاری صفحه به عوامل مختلفی مانند سرور سایت، حجم فایلهای صفحه و حجم تصاویر بستگی دارد.**

**مهمترین عوامل بهبود سرعت سایت به انتخاب هاست و کدنویسی سایتتان بستگی دارد. عامل موثر دیگر در کاهش سرعت سایت؛ استفاده از تصاویر با حجم باال است که با روشهایی باید بهینه شود.**

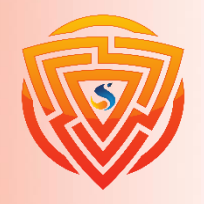

Google

SEO

**مرحله 4 ( : روش های رایگان بک لینک سازی**

**ساخت بکلینک کاله سفید )بدون پرداخت پول( برای صفحات اصلی، دستهبندی و محصول بسیار مشکل** است. البته؛ این کار برای رقبای شما نیز مشکل خواهد بود. این وضعیت باعث میشود برای رسیدن به رتبه **۱ بکلینکهای کمتری نیاز داشته باشید.**

اما قطعا به بک $بینکهای رایگان نیز نیاز دارید. برای همین در اینجا چند راه برای به دست آوردن آنها را$ **به شما نشان میدهم.**

**۱( در صفحات** " **از کجا بخریم** " **تولیدکنندگان ویژه شوید.**

**۲( مقاالت لیست**

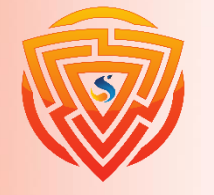

**1( در صفحات "از کجا بخریم" تولیدکنندگان ویژه شوید**

**بسیاری از سایتهای تولیدکنندگان محصوالت؛ تمامی فروشگاههای )آنالین و آفالین( که محصوالت آنها را میفروشند؛ فهرست میکنند و به آنها بک لینک نیز میدهند.**

**برندهایی را که محصوالتشان را میفروشیم بررسی میکنیم که آیا اصال چنین کاری میکنند و اگر دارند، بررسی کنید و ببینید آیا شما را هم در لیست خود قرار دادهاند و بکلینک دادهاند؟ اگر چنین نیست، ارتباط برقرار کنید و درخواست اضافه شدن کنید.**

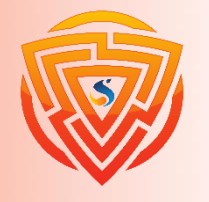

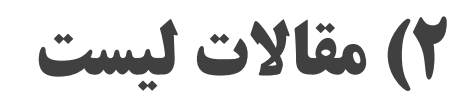

**خیلی از سایتها هستند که محتوای لیست ارائه میدهند. مثال لیستی از بهترین کیفهای پول را در یک صفحه ارائه میکنند. بنابراین:**

**۱( پستهای وبالگی که این لیستها را ارائه دادهاند پیدا کنید. ۲( از آنها درخواست لینک به صفحه محصول یا دستهبندی خود کنید چون ممکن است برای کاربران آنها مفید باشد.**

**چند بار این کار را انجام دهید. مطمئنا بکلینکهایی را دریافت خواهید کرد.**

نکته : همانطور که در ابتدای این بخش توضیح دادم؛ سایتهای زیادی درحال حاضر با پرداخت پول بک<sup>ا</sup>ینک د*ر*یافت میکنند. انتخاب با شما است که از کدام روشها استفاده کنید.

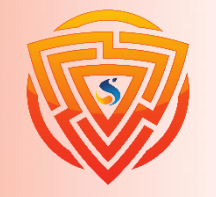

Google

**SEO** 

**مرحله 4 ( : بازاریابی محتوا** 

**در فروشگاه اینترنتی یکی از بخش های مهم؛ بازاریابی محتوا است.**

**در ابتدای بخش قبلی )ایجاد بکلینک(، بیان کردم که ایجاد بکلینک برای صفحات محصول و دستهبندی بسیار دشوار است. زیرا افراد کمی به صورت طبیعی؛ خواستار لینک دادن به چنین صفحاتی هستند.**

**واقعیت این است که ساخت بکلینک برای محتوای اطالعاتی مانند پستهای وبالگ، اینفوگرافیک، ابزارها و**... **بسیار سادهتر است.**

**اما این نوع صفحات به ندرت باعث فروش مستقیم سایتهای فروشگاهی میشوند. با این اوصاف میتوانید از بازاریابی محتوا برای تقویت صفحات مهم )صفحات محصول و دستهبندی( در سایتهای فروشگاهی خود استفاده کنید.**

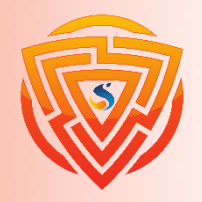

Google

SEQ SEQ

**1( صفحات طعمه لینک درست کنید.**

در وهله اول باید یک طعمه لینک درست کنید. طعمه لینک محتوای خوب و جذابی است که افراد را ترغیب **میکند به آن لینک بدهند. )مانند مقاالت جامع؛ آمارهای واقعی، اینفوگرافیک و**...**(**

**البته اگر سایت شناخته شدهای نباشید؛ کارتان کمی مشکل است چون افراد خیلی کمی هستند که به سایتهای تازهکار؛ لینک فالوو بدهند. اما چارهای ندارید و باید از اینگونه محتواها در سایتتان زیاد داشته باشید.**

**گام اول ساخت محتوای طعمه؛ این است که محصول یا دستهبندی مهمتان را انتخاب کنید. سپس یک کلمه کلیدی مرتبط با آن پیدا کنید و یک محتوای جذاب و عالی تولید کنید.**

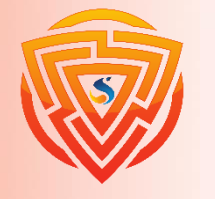

# **2( اضافه کردن لینک های داخلی به صورت استراتژیک**

**تا اینجا، شما یک محتوای اطالعاتی )**Informational **)دارید که ممکن است لینکهای نسبتا مناسبی هم به**

**خود جذب کرده باشد!**

**مرحله بعدی لینک سازی داخلی از آن صفحه به یک یا چند صفحهای است که میخواهید تقویتشان کنید.**

**توصیه من به شما این است که:**

**۱( فقط به صفحات داخلی مرتبط لینک میدهید: به عنوان مثال، منطقی نیست که از یک پست وبالگ مرتبط به لباس زنانه به یک صفحه دسته بندی لباس مردانه لینک بدهید.**

۲) به صفحه محصول یا دستهبندی لینک بدهید: به یاد داشته باشید، اینها صفحاتی هستند که باید سعی در **تقویت آنها داشته باشید، زیرا مستقیما به درآمد کسبوکار شما تبدیل میشوند. لینک دادن به این صفحات به تقویت جایگاه آنها در** SERPs **نیز کمک میکند.**

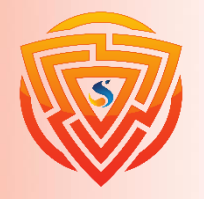

Google

SEI

**نتیجه گیری آموزش سئو فروشگاه اینترنتی**

در آموزش سئو سایت فروشگاهی سعی کردم تمام موضوعات را تا حد امکان و بصورت ساده پوشش بدم، اگر از توصیههای ا*ر*ائه شده در آموزش سئو سایت های فروشگاهی *ر*ا استفاده کنید، میتوانم تضمین کنم که ا<mark>ز اکثر رقبای خود در</mark> سئو سایت عملکرد بهتری خواهید داشت.

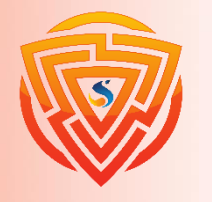

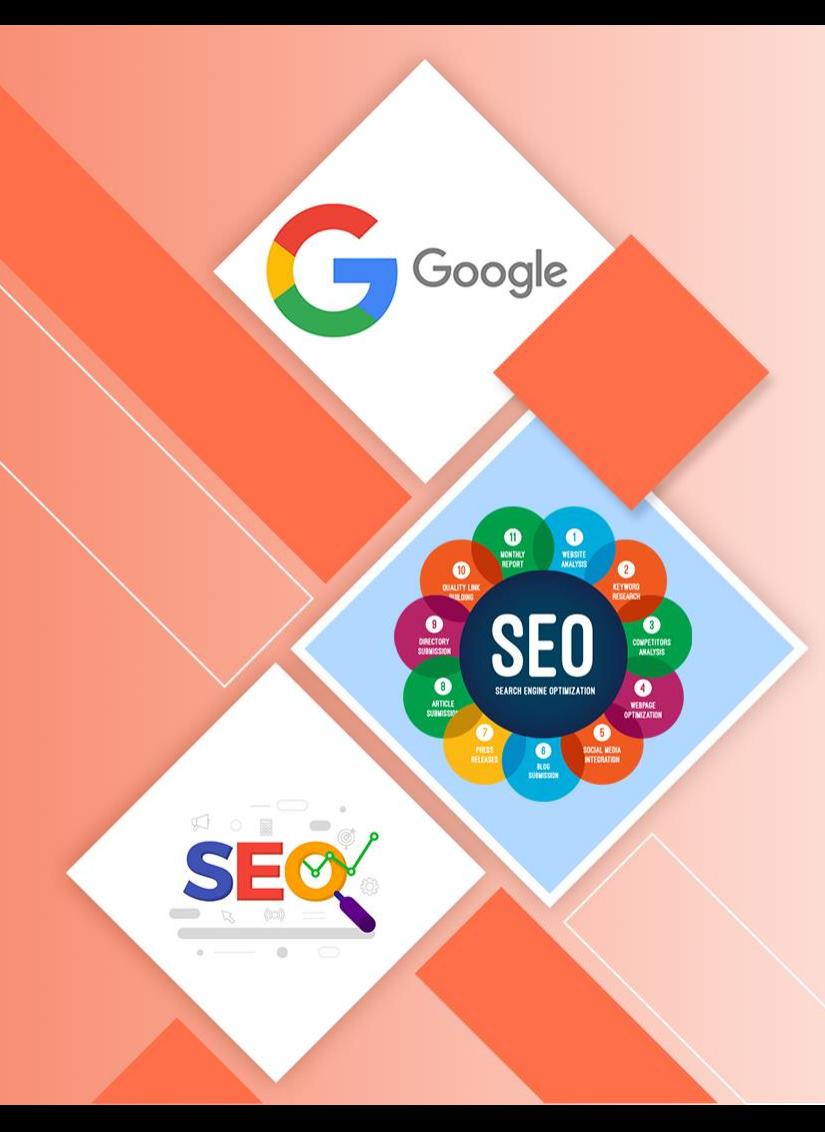

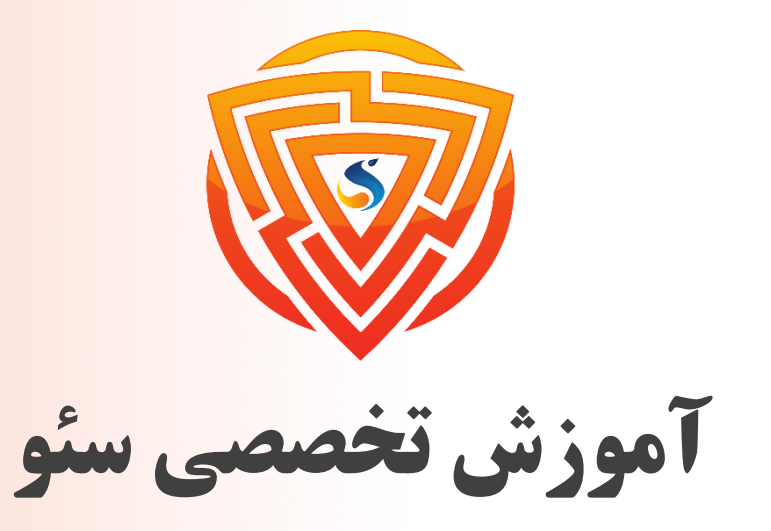

### Search Engine Optimization

**پایان فصل نهم**

**مدرس : محمد امین زاده**

طراحی شده توسط شرکت پیشگامان فناوران سورا

www.sooraac.ir